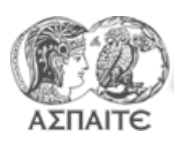

## **Τίτλος Άσκησης** Ανάπτυξη απλοϊκού αλγόριθμου για τον υπολογισμό κατανάλωσης καυσίμου συμβατικού αυτοκινήτου με αυτόματο κιβώτιο, κινούμενο με ταχύτητες τυπικού κύκλου πόλης

## **Βημα 1<sup>ο</sup> : Άνοιγμα "Project"**

- 1. Aντιγράψτε τον φάκελο "ΜΕΚΙΙ-190319" από την τοποθεσία "\\PC11-PC\Public\" στο "Desktop" του υπολογιστή σας.
- 2. Άνοιξτε το project "ΜΕΚΙΙ-180420\ ΜΕΚΙΙ-Project.lvproj" χρησιμοποιώντας το LabView

## Bημα 2°: Με βάση το vi "fuel estimation manual car.vi" δημιουργείστε νέο " fuel estimation auto car.vi"

- 1. Ανοίξτε το vi "fuel estimation manual car.vi"
- 2. Επιλέξτε διαδοχικά "file"  $\rightarrow$  "Save as"  $\rightarrow$  "Open additional Copy" (επιλέγοντας "add copy to project")  $\rightarrow$  Continue  $\rightarrow$  " fuel estimation auto car.vi"  $\rightarrow$  "OK"
- 3. Κλείστε το "fuel estimation manual car.vi"

**Βημα 3 ο : Κατανοήστε την λειτουργία του vi "gearselection(range criterion).vi"** και περιγράψτε την στον εκπαιδευτή.

**Βημα 4 ο : Αναπτύξτε απλοϊκό αλγόριθμο που να προσομοιάζει αυτόματο κιβώτιο, όπου επιλέγεται ανά πάσα στιγμή η σχέση με την οποία επιτυγχάνεται η μικρότερη ειδική κατανάλωση.** 

- 1. Κατανοείστε την διαφορά στην λειτουργία ως προς το vi "gear selection(range criterion).vi"
- 2. Ανοίξτε νέο vi
- 3. Ονομάστε το και δημιουργείστε ακροδέκτες ως ακολούθως:

## gear selection(bsfc criterion).vi

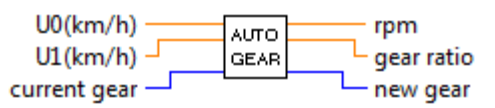

- 4. Προσθέστε το vi "kmh to rpm.vi" και συνδέστε σαν είσοδο το U1. Η έξοδος είναι η ταχύτητα περιστροφής του τροχού
- 5. Φτιάξτε ένα "for loop" που να υπολογίζει/δημιουργεί ένα array με την *ειδική κατανάλωση* για κάθε σχέση μετάδοσης για τη συγκεκριμένη *ταχύτητα περιστροφής του τροχού*.
	- To for loop θα εκτελείται 6 φορές, όσες και οι σχέσεις μετάδοσης.
	- Το «i» είναι η μεταβλητή που αντιστοιχεί στην σχέση μετάδοσης.
	- Χρησιμοποιήστε τα ακόλουθα vi (με αυτή την σειρά):
		- i. Gear box.vi
		- ii. Torque (DU).vi
		- iii. sfoc(rpm,C-power).vi
	- Σαν έξοδο του loop προσθέστε επιπλέον array της σχέσης μετάδοσης («i»)

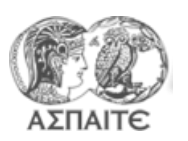

Τμήμα Εκπαιδευτικών Μηχανολόγων Μηχανικών Μηχανές Εσωτερικής Καύσης ΙΙ Εργαστηριακή Άσκηση 4

6. Προσθέστε στην συνέχεια το ακόλουθο κώδικα:

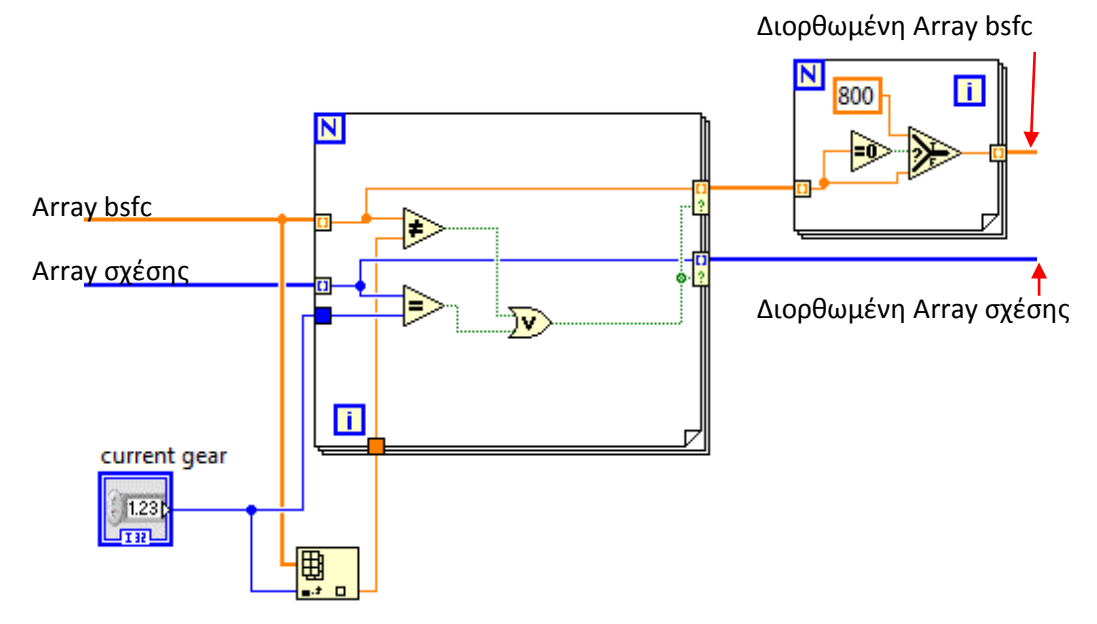

Ο κώδικας αυτός εκτελεί διαδοχικά τις ακόλουθες εργασίες:

- Αν κάποια άλλη σχέση εκτός από την ήδη επιλεγμένη προσφέρει το ίδιο bsfc, τότε αφαιρείται από το array η άλλη σχέση και το αντιστοιχο bsfc έτσι ώστε στην συνέχεια να μη επιλεγεί (δηλαδή να προτιμηθεί η υφιστάμενη σχέση μετάδοσης)
- Ο χάρτης ειδικής κατανάλωσης που χρησιμοποιείται, σε κάποια σημεία μη ευνοϊκής λειτουργίας έχει bsfc = 0. Αντικαθίστανται αυτά τα σημεία με bsfc=800 g/kW έτσι ώστε να μην επιλεγούν.
- 7. Επιλέξτε την σχέση με την μικρότερη ειδική κατανάλωση
	- Προσθέστε το vi "Array Max Min" από τη παλέτα arrays. Συνδέστε στην είσοδο την «διορθωμένη array bsfc»
	- Χρησιμοποιήστε την έξοδο min index (την θέση εντος της array στην οποία παρουσιάζεται η ελάχιστη τιμή) για να κάνετε index (παλέτα arrays) το array με τις σχέσεις μετάδοσης.
- 8. Χρησιμοποιήστε το Gear box.vi για να υπολογίσετε τις εξόδους rpm και gear ratio
- 9. Συνδέστε και το new gear.
- 10. Αποθηκεύστε.

Bημα 5°: Αντικαταστήστε στο "fuel estimation auto car.vi" το "gear selection(range criterion).vi" με το **"gear selection(bsfc criterion).vi" και κάντε τις απαραίτητες συνδέσεις**

Βημα 6°: Τρέξτε το "fuel estimation auto car.vi" και το "fuel estimation manual car.vi" και **συγκρίνετε την ολική κατανάλωση για τις δυο περιπτώσεις.** 

1. Πόση είναι η ποσοστιαία εξοικονόμηση καυσίμου που επιτεύχθηκε με την οικονομική οδήγηση που προσομοιάζει ο αλγόριθμου που αναπτύχθηκε?

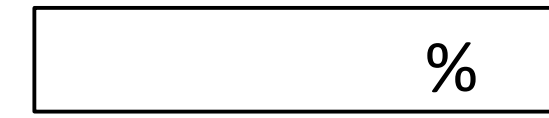

- 2. Ανοίξτε το vi sfoc(rpm,C-power).vi αφου τρέξετε την κάθε μια περίπτωση για να δείτε τα σημεία λειτουργίας του κινητήρα
- 3. Συγκρίνετε τα διαγράμματα σχέσης μετάδοσης και στροφών για τις δυο περιπτώσεις. Ποιες είναι οι παρατηρήσεις σας?